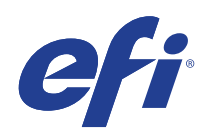

Microsoft Windows Embedded Standard 7 (WES) Programm für erweiterte Sicherheitsupdates (ESU)

> Bereitstellungsanleitung 2. Jahr (14. Oktober 2021 bis 13. Oktober 2022)

© 2021 Electronics For Imaging, Inc.

#### Microsoft Windows Embedded Standard 7 (WES) | 3 Programm für erweiterte Sicherheitsupdates (ESU) Bereitstellungsanleitung 2. Jahr

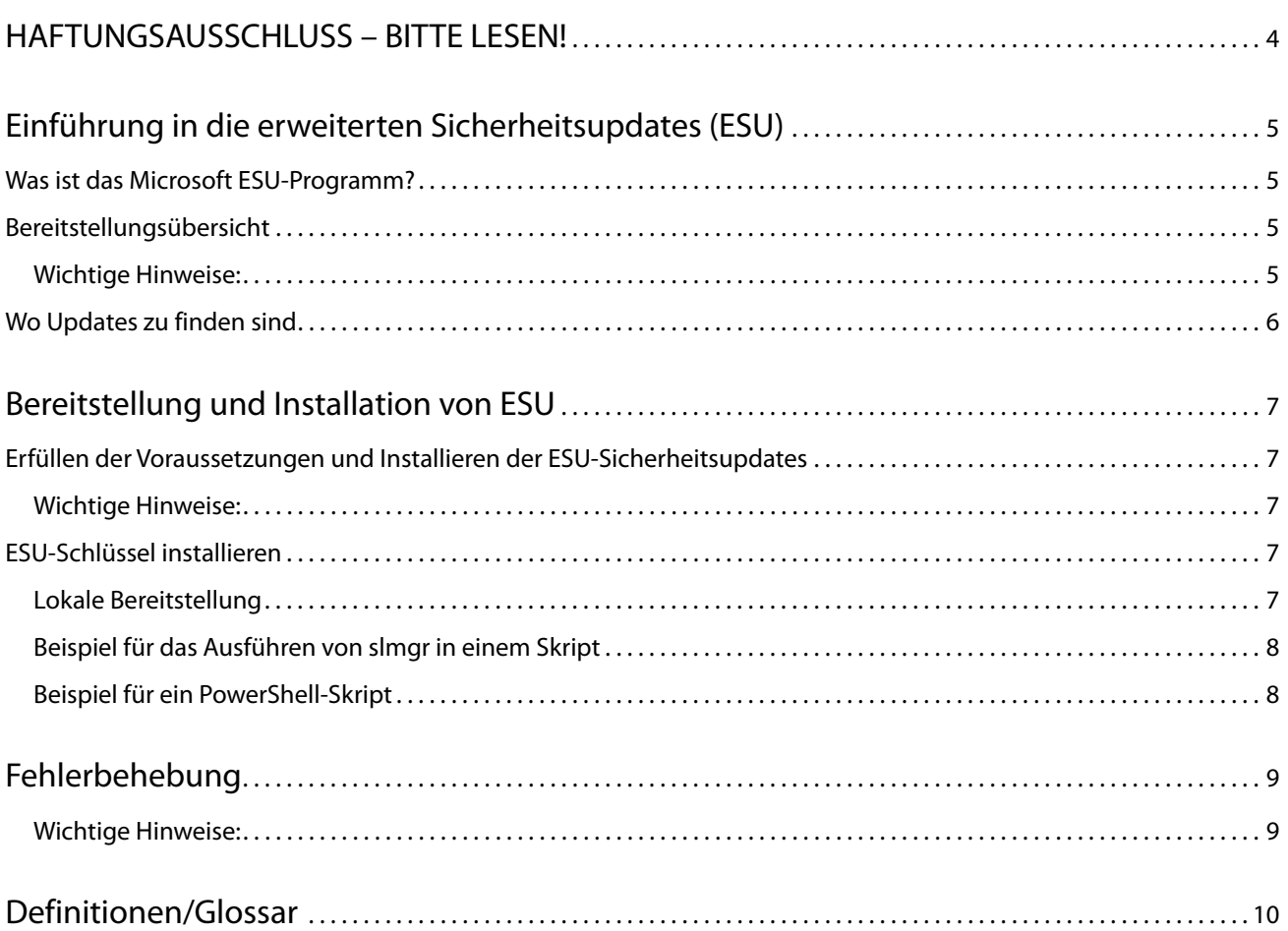

Microsoft Windows Embedded Standard 7 (WES) 4 Programm für erweiterte Sicherheitsupdates (ESU) Bereitstellungsanleitung 2. Jahr

## <span id="page-3-0"></span>HAFTUNGSAUSSCHLUSS – BITTE LESEN!

EFI stellt dieses Dokument unverändert zur Verfügung, um Sie über den allgemeinen ESU-Bereitstellungsprozess zu informieren und Sie bei der Planung und Vorbereitung zu unterstützen. Die in diesem Dokument bereitgestellten Informationen, einschließlich URL und anderer Verweise auf Internetwebsites, können ohne vorherige Ankündigung geändert werden.

Mit diesem Dokument werden Ihnen keine Rechte am geistigen Eigentum an Microsoft Produkten übertragen. Sie können dieses Dokument für Ihre internen Referenzzwecke kopieren und verwenden.

## <span id="page-4-0"></span>Einführung in die erweiterten Sicherheitsupdates (ESU)

## <span id="page-4-1"></span>Was ist das Microsoft ESU-Programm?

Microsoft hat das ESU-Programm entwickelt, um bis zu drei Jahre lang Sicherheitsupdates für Windows Embedded Standard 7 (WES) bereitzustellen, für die der zehnjährige Mainstream-Support und der erweiterte Support von Microsoft auslaufen.

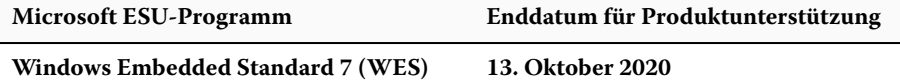

### <span id="page-4-2"></span>Bereitstellungsübersicht

Im Folgenden sind die Voraussetzungen aufgeführt, die auf dem Gerät vorhanden sein müssen, bevor die ESU-Sicherheitsupdates installiert werden:

- **a.** Ein Gerät mit den aktuellsten Updates. Obwohl ein vollständig aktuelles Gerät nicht immer notwendig ist, lässt sich nur schwer feststellen, was für Geräte erforderlich ist, die nicht mit den letzten Updates aktualisiert wurden.
- **b.** Das Betriebssystem ist mit einem Nicht-Bewertungsschlüssel aktiviert. Geräte mit Bewertungsschlüsseln werden nicht unterstützt.
- **c.** SHA2-Update (Abhängig davon, wie aktuell Ihr Gerät ist, ist dieses Update möglicherweise nicht erforderlich, da es bereits installiert sein könnte.): **[KB4474419](https://support.microsoft.com/en-us/help/4474419/sha-2-code-signing-support-update)**
- **d.** Servicing Stack Update (SSU). **[KB4490628](https://support.microsoft.com/en-us/help/4490628/servicing-stack-update-for-windows-7-sp1-and-windows-server-2008-r2)**
- **e.** ESU Servicing Stack Update (SSU). **[KB4550738](https://support.microsoft.com/en-us/help/4550738/servicing-stack-update-for-windows-7-sp1-and-server-2008-r2-sp1)** oder höher
- **f.** Vorbereitungspaket für die Lizenzierung von erweiterten Sicherheitsupdates (ESU). **[KB4538483](https://support.microsoft.com/en-us/help/4538483/extended-security-updates-esu-licensing-preparation-package)**
- **g. ESU-Schlüssel (ein neuer Schlüssel muss jährlich installiert werden, keine Aktivierung ist erforderlich). Der Schlüssel wird von Ihrem Anbieter bereitgestellt.**

Sobald diese Elemente installiert sind, können die Geräte ESU-Sicherheitsupdates empfangen, wenn sie zur Verfügung stehen.

### <span id="page-4-3"></span>**Wichtige Hinweise:**

- **•** Jeden Monat sollten Sie überprüfen, ob die Voraussetzungen für das Update im jeweiligen Monat vorhanden sind, und dafür sorgen, dass diese vor der Installation der neuesten Sicherheitsupdates erfüllt sind.
- **•** Es ist keine Online-Aktivierung des ESU-Schlüssels erforderlich.
- **•** Der ESU-Schlüssel funktioniert nur unter Windows Embedded Standard 7 (WES).
- **•** Beim ESU-Schlüssel handelt es sich um einen Add-On-Schlüssel, der die aktuelle OS-Lizenz oder den Aktivierungszustand nicht beeinflusst.

Die Voraussetzungen und Updates für ESU werden genauso erstellt wie die Updates, die Microsoft in der Vergangenheit monatlich am "Patch Tuesday" veröffentlicht hat. Demzufolge können Sie das Lizenzierungsupdate, das ESU Servicing Stack Update (SSU) und letztendlich die ESU-Sicherheitsupdates mithilfe der **gleichen Prozesse und Tools installieren, mit denen Sie seit dem erstmaligen Installieren des Betriebssystems Sicherheitsupdates installiert haben**. Kurz gesagt, unabhängig von dem Verfahren, das Sie benutzt haben, um Updates für das Gerät zu erhalten, kann dieses derzeit mit den ESU-Voraussetzungen und ESU-Sicherheitsupdates verwendet werden. Das bedeutet, dass Sie die gleichen Tools benutzen können, die Sie verwendet haben, einschließlich der Tools von Drittanbietern.

Für Geräte, die nicht mit dem Internet verbunden sind, empfiehlt Microsoft, die Installation des ESU-Lizenzierungsupdates, des ESU-Schlüssels und des ESU SSU mit dem regulären Wartungsplan zu verbinden, um zusätzliche Ausfallzeiten und Wartungskosten des Geräts zu vermeiden. Sie können jedoch zuerst das Lizenzierungsupdate und den ESU-Schlüssel installieren und anschließend das ESU SSU zu einem späteren Zeitpunkt installieren. Alle drei Elemente müssen installiert sein, bevor die ESU-Sicherheitsupdates installiert werden können.

Sie müssen einige Ausfallzeiten für die Installation dieser Elemente als Voraussetzungen einplanen. Das Lizenzierungsupdate ist in einem normalen, monatlich kumulativen Update enthalten. Daher ist ein Neustart erforderlich. Microsoft verlangt auch einen Neustart für das ESU SSU. Die erforderlichen Ausfallzeiten variieren je nach CPU-Geschwindigkeit, Festplattengeschwindigkeit und Speicher des Geräts. Aber im Allgemeinen sollte die Installation dieser Elemente als Voraussetzungen nicht länger dauern, als es bei früheren kumulativen Updates der Fall war. Der ESU-Schlüssel kann auf einem laufenden Gerät installiert werden, sodass für die Schlüsselinstallation keine Ausfallzeiten erforderlich sind.

### <span id="page-5-0"></span>Wo Updates zu finden sind

Alle Voraussetzungen und die folgenden monatlichen ESU-Sicherheitsupdates werden über alle Standardkanäle veröffentlicht, darunter: Windows Update (WU), Windows Server Update Services (WSUS) und der Microsoft Update-Katalog [catalog.update.microsoft.com](http://www.catalog.update.microsoft.com/Home.aspx).

## <span id="page-6-0"></span>Bereitstellung und Installation von ESU

### <span id="page-6-1"></span>Erfüllen der Voraussetzungen und Installieren der ESU-Sicherheitsupdates

Es gibt mehrere Möglichkeiten, diese Updates zu installieren, und das Verfahren, das Sie verwenden, sollte mit dem Prozess übereinstimmen, den Sie derzeit zur Installation von Updates verwenden. Jedes Element kann ein zugeordnetes KB haben. Das Verfahren, das Sie aktuell verwenden, kann eines der folgenden Elemente beinhalten:

- **•** Volume Activation Management Tool (VAMT)
- **•** System Center Configuration Manager (SCCM)
- **•** Windows Server Update Services (WSUS)
- **•** Windows Update (WU)
- **•** Manuell mittels Skripten
- **•** Tools von Drittanbietern (die Sie derzeit für die Installation von Updates verwenden)

#### <span id="page-6-2"></span>**Wichtige Hinweise:**

**Das ESU-Lizenzierungsupdate muss zuerst installiert werden. Installieren Sie den ESU-Schlüssel erst, wenn das Lizenzierungsupdate installiert wurde!**

### <span id="page-6-3"></span>ESU-Schlüssel installieren

Nachdem Sie das ESU-Lizenzierungsupdate installiert haben, können Sie den entsprechenden ESU-Lizenzierungsschlüssel für Jahr1/Jahr2/Jahr3 installieren. *Für jedes der drei Jahre, in denen Sie ESU aktivieren, ist ein neuer Schlüssel erforderlich*.

Je nach Ihrer Geräteumgebung gibt es einige Verfahren, die Sie für die Bereitstellung des ESU-Schlüssels verwenden können. Ein Verfahren wäre eine lokale Bereitstellung, bei der der Schlüssel auf jedem Gerät manuell installiert wird. Zu den weiteren Verfahren gehören eine Remote-Bereitstellung mithilfe des Microsoft VAMT-Tools oder die Verwendung eines eigenen Skripts, das auf jedes Gerät übertragen wird. EFI geht davon aus, dass jeder Kunde darüber informiert ist, ob eines der Remote-Bereitstellungsverfahren für seine Geräte verwendet werden kann.

### <span id="page-6-4"></span>**Lokale Bereitstellung**

Installieren Sie den ESU-Produktschlüssel für Jahr 1 mit **slmgr**:

- **1** Öffnen Sie das Fenster **cmd** als Administrator.
- **2** Führen Sie "**slmgr /ipk <ESU-Lizenzierungsschlüssel>**" aus.

**3** Prüfen Sie, ob der Produktschlüssel erfolgreich installiert wurde.

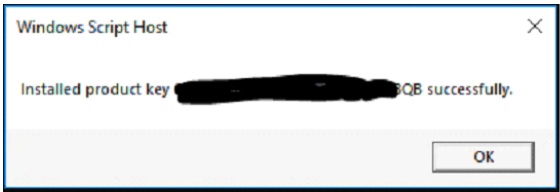

Der Schlüssel muss nicht aktiviert werden.

#### <span id="page-7-0"></span>**Beispiel für das Ausführen von slmgr in einem Skript**

Kunden, die Geräte mithilfe eigener Skripte verwalten, können den folgenden Befehl ausführen:

```
cscript c:\windows\system32\slmgr.vbs /ipk <Ihr ESU-Lizenzierungsschlüssel>
```
#### <span id="page-7-1"></span>**Beispiel für ein PowerShell-Skript**

**\$productkey = "***Ihr ESU-Lizenzierungsschlüssel***"**

**Write-Host "Installieren von Produktschlüssel \$productKey..."**

**\$licensingService = Get-WmiObject -Query 'SELECT \* FROM SoftwareLicensingService'**

**\$licensingService.InstallProductKey(\$productKey)**

**\$licensingService.RefreshLicenseStatus()**

# <span id="page-8-0"></span>Fehlerbehebung

- **•** Prüfen Sie den Lizenzierungsstatus der ESU-SKU.
	- **a** Öffnen Sie die Eingabeaufforderung "cmd".
	- **b** Führen Sie "slmgr /dlv" aus.
	- **c** Richtig installierte Schlüssel erstellen eine resultierende Ausgabe mit '[*PRODUKT-Typ*]-ESU-Jahr*X* Add-On für [*EDITION*]'
	- **d** Der Lizenzstatus "Nicht lizenziert" ist normal und weist nicht auf ein Problem hin.

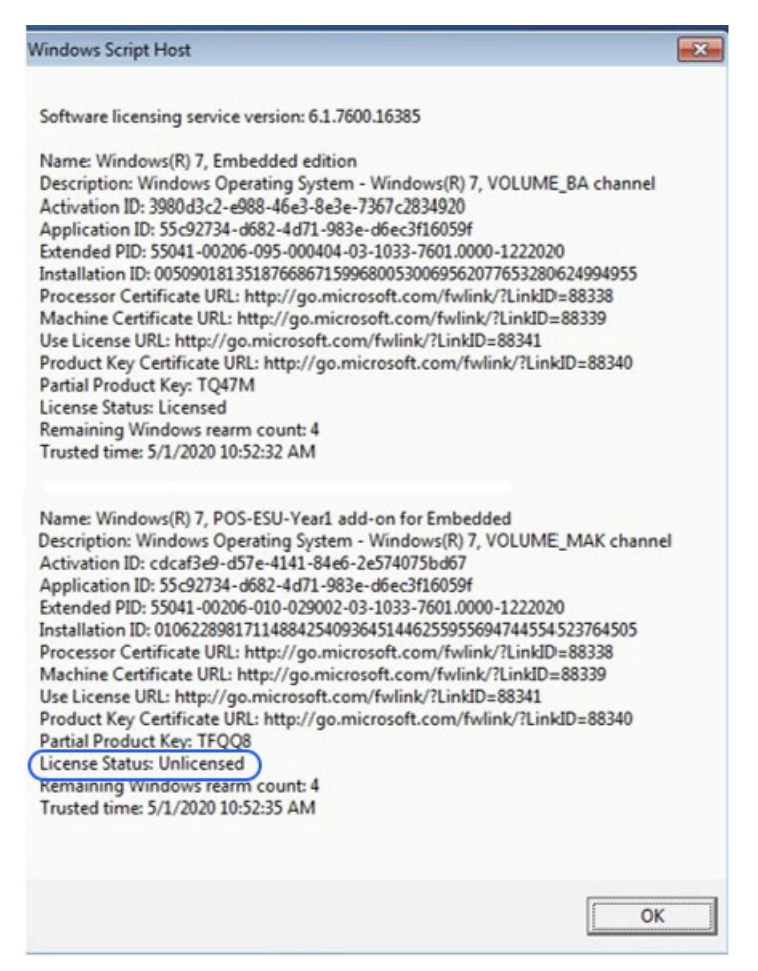

#### <span id="page-8-1"></span>**Wichtige Hinweise:**

Der Zugriff auf Microsoft Ressourcen zum Austausch von Sicherheitsupdates wird nach Ablauf des angegebenen Zeitraums beendet. Wenn die Dateien heruntergeladen wurden, während sie im Programm für erweiterte Sicherheitsupdates registriert waren, und nach Ablauf des Registrierungszeitraums verloren gehen, beschädigt oder anderweitig unbrauchbar gemacht werden, ist eine erneute Registrierung erforderlich, um wieder Zugriff zu erhalten.

EFI empfiehlt dringend, eine vollständige Systemabbildsicherung durchzuführen, nachdem die neuesten Sicherheitsupdates von Microsoft heruntergeladen und installiert wurden.

## <span id="page-9-0"></span>Definitionen/Glossar

**ESU-Lizenzierungsupdate** – Dieses Update erweitert den wesentlichen Umfang des ursprünglichen Produktschlüssels, sodass der ESU-Schlüssel auf dem Gerät installiert wird.

**ESU Servicing Stack Update (SSU)** – Mit SSU kann das Gerät ESU-Sicherheitsupdates erhalten.